## **Przywracanie hasła do konta na OFFICE 365**

Przywracanie hasła do konta na OFFICE 365

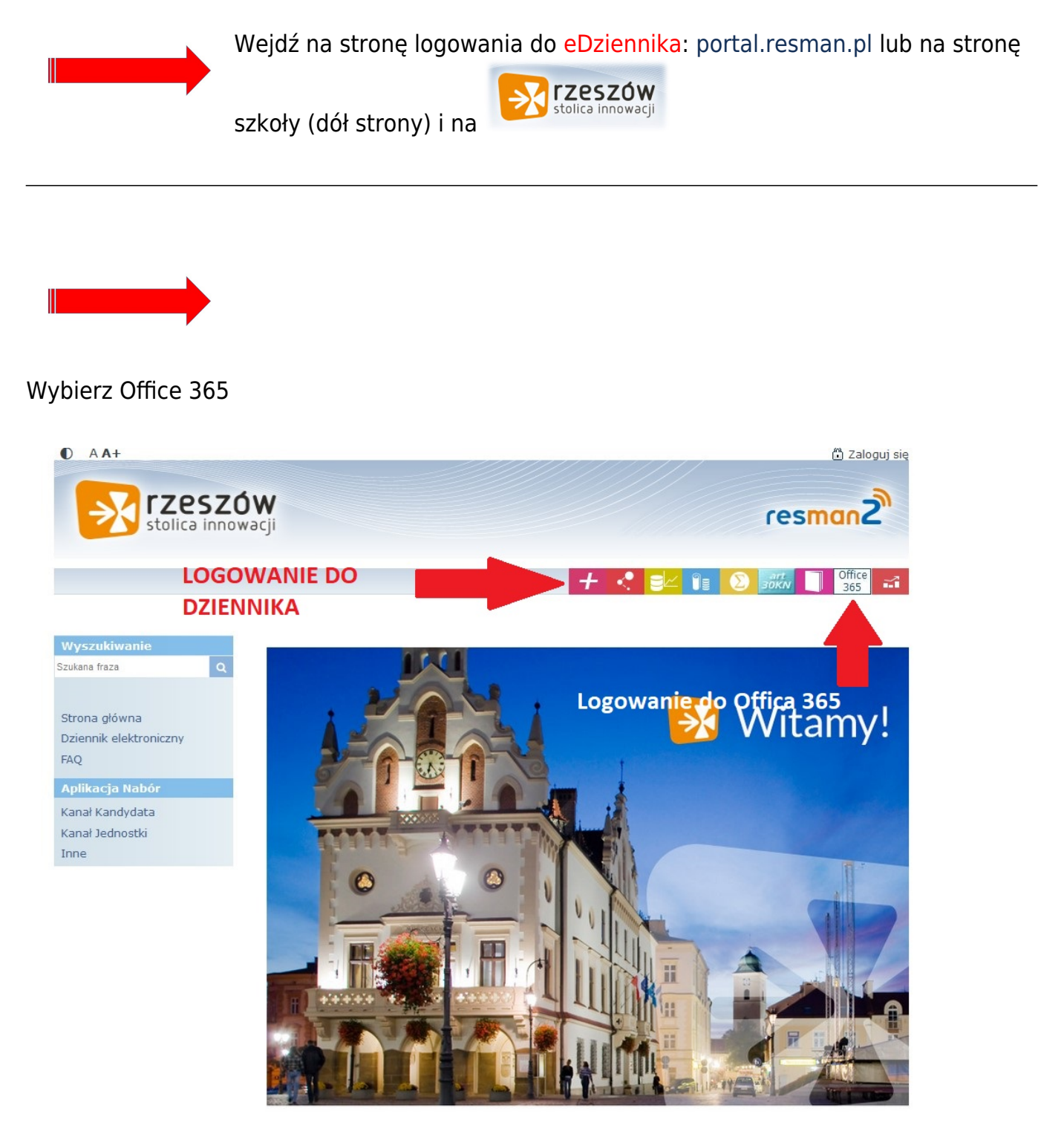

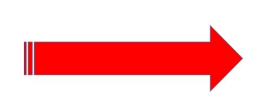

## Kliknij na przywróć login

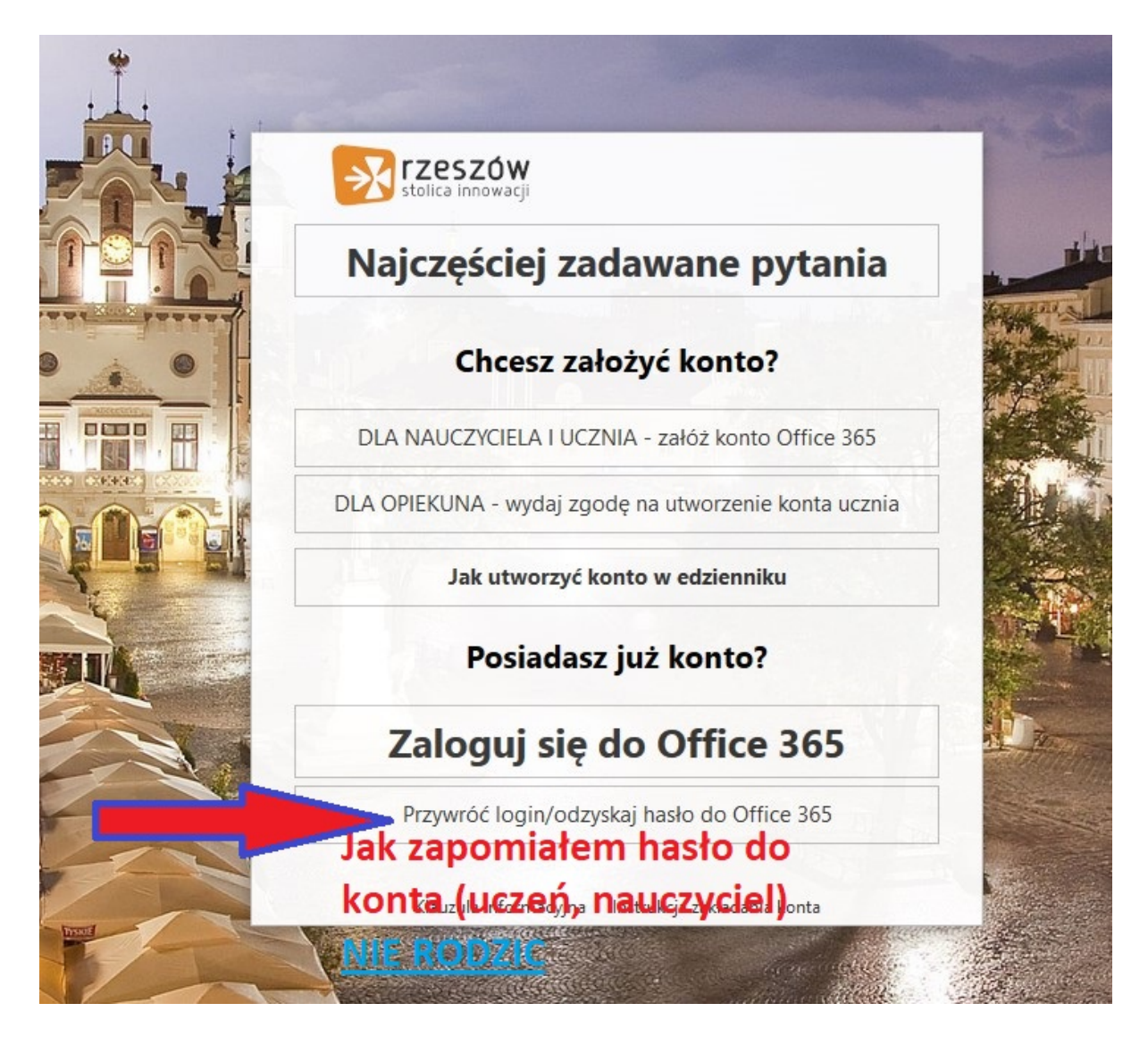

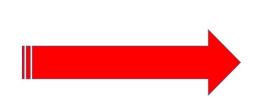

Wpisujemy LOGI i Hasło UCZNIA oraz HASŁO do Office 365 ()

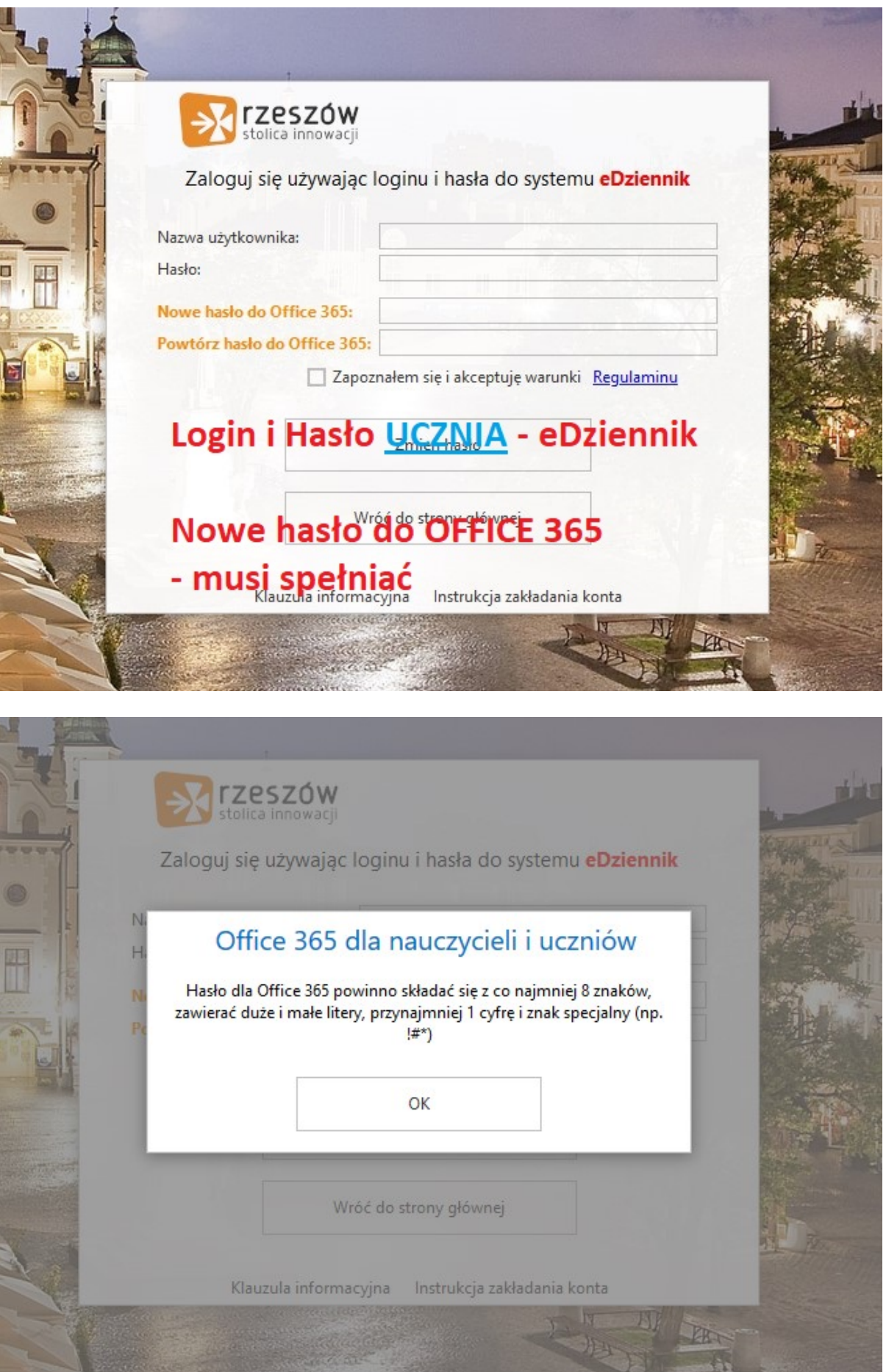